# *Inspeccionar datos y modelos*

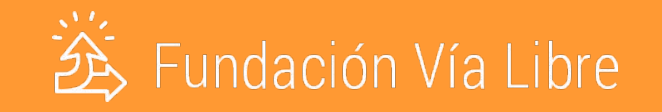

## *1. Sesgos en listas de palabras*

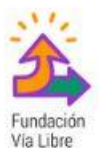

## Sesgos en listas de palabras

Basada en una técnica para detectar sesgos en WE, esta función nos permite visualizar la distribución de palabras en un espacio 2D y con ello observar la distancia entre ellas. Entre más contextos de ocurrencia compartan, estarán más cerca, y entre menos contextos de ocurrencia compartan, estarán más lejos. Esto, generalmente, hace que las palabras con un significado parecido aparezcan cercanas. A partir de la creación de listas de palabras que nos sirven para definir campos semánticos, podremos observar sesgos y explorar palabras vecinas entre esos significados.

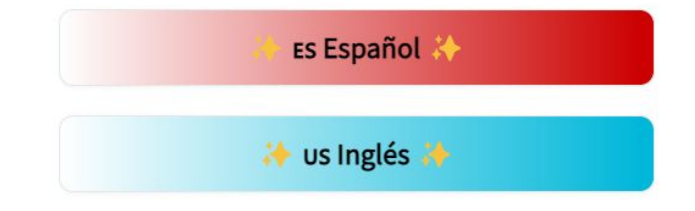

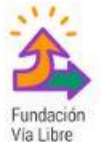

#### 1. Escribi palabras para diagnosticar separadas por comas

### Lista de palabras a diagnosticar ¡Graficar 2 estereotipos! enfermería, abogacía, ingeniería, medicina, electricista, mucama ¡Graficar 4 estereotipos!

2. Para graficar 2 espacios, completa las siguientes listas:

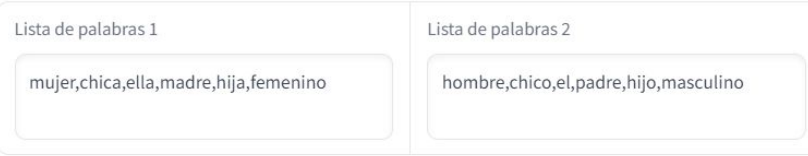

2. Para graficar 4 espacios, además completa las siguientes listas:

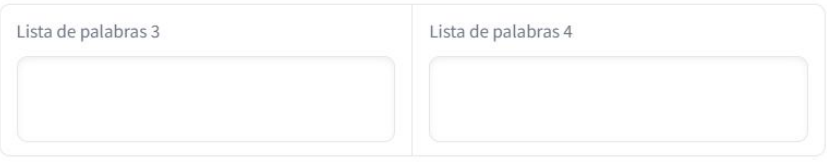

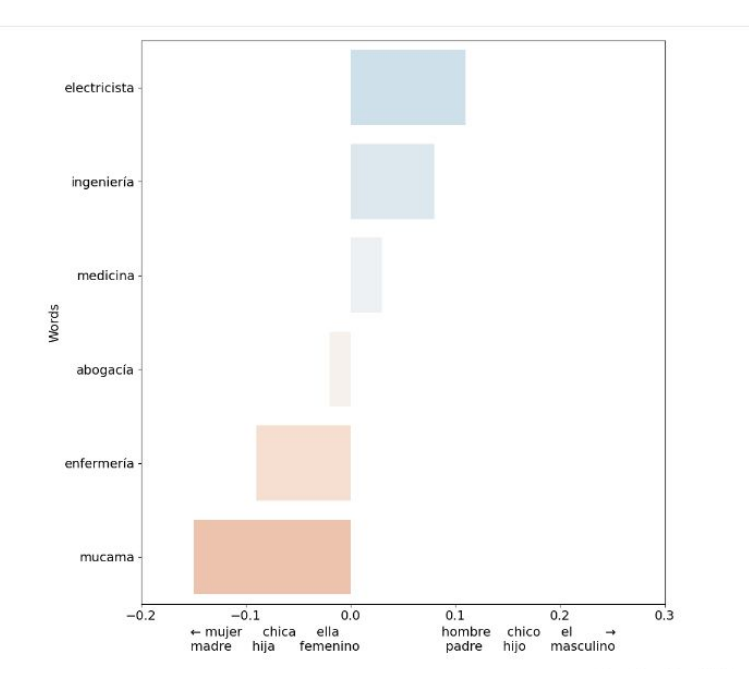

#### 1. Escribi palabras para diagnosticar separadas por comas

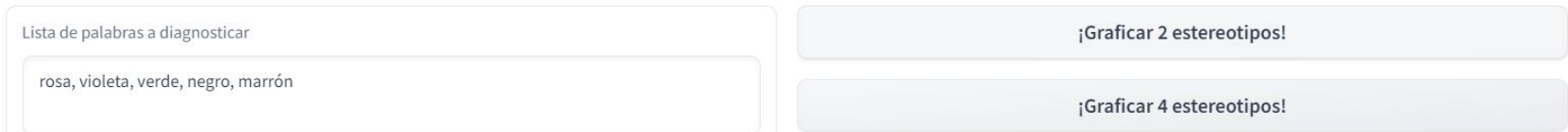

2. Para graficar 2 espacios, completa las siguientes listas:

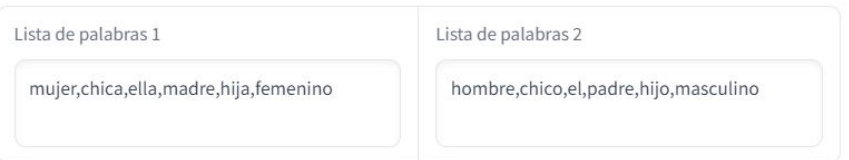

2. Para graficar 4 espacios, además completa las siguientes listas:

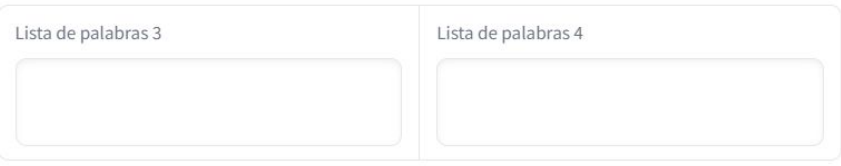

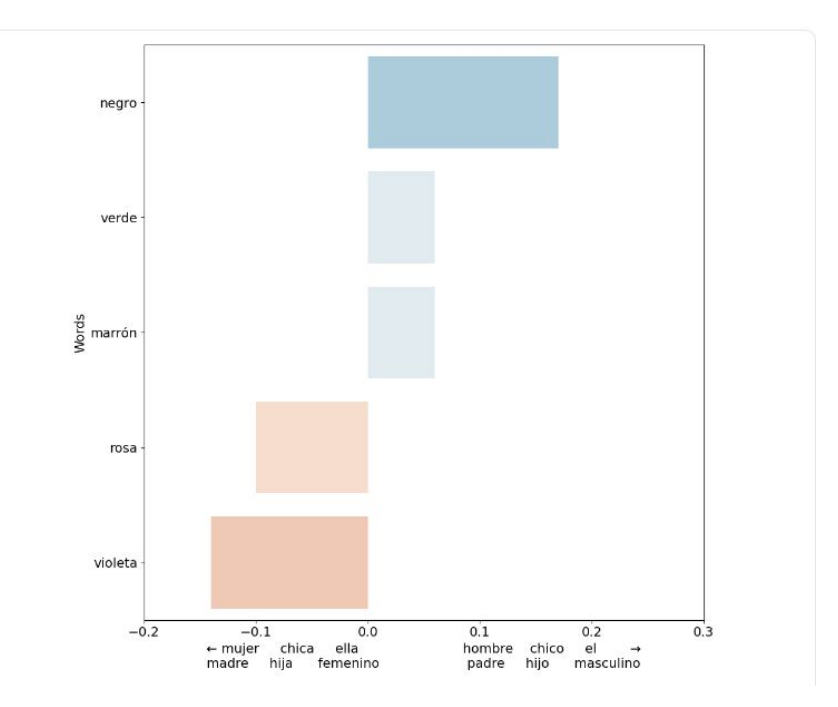

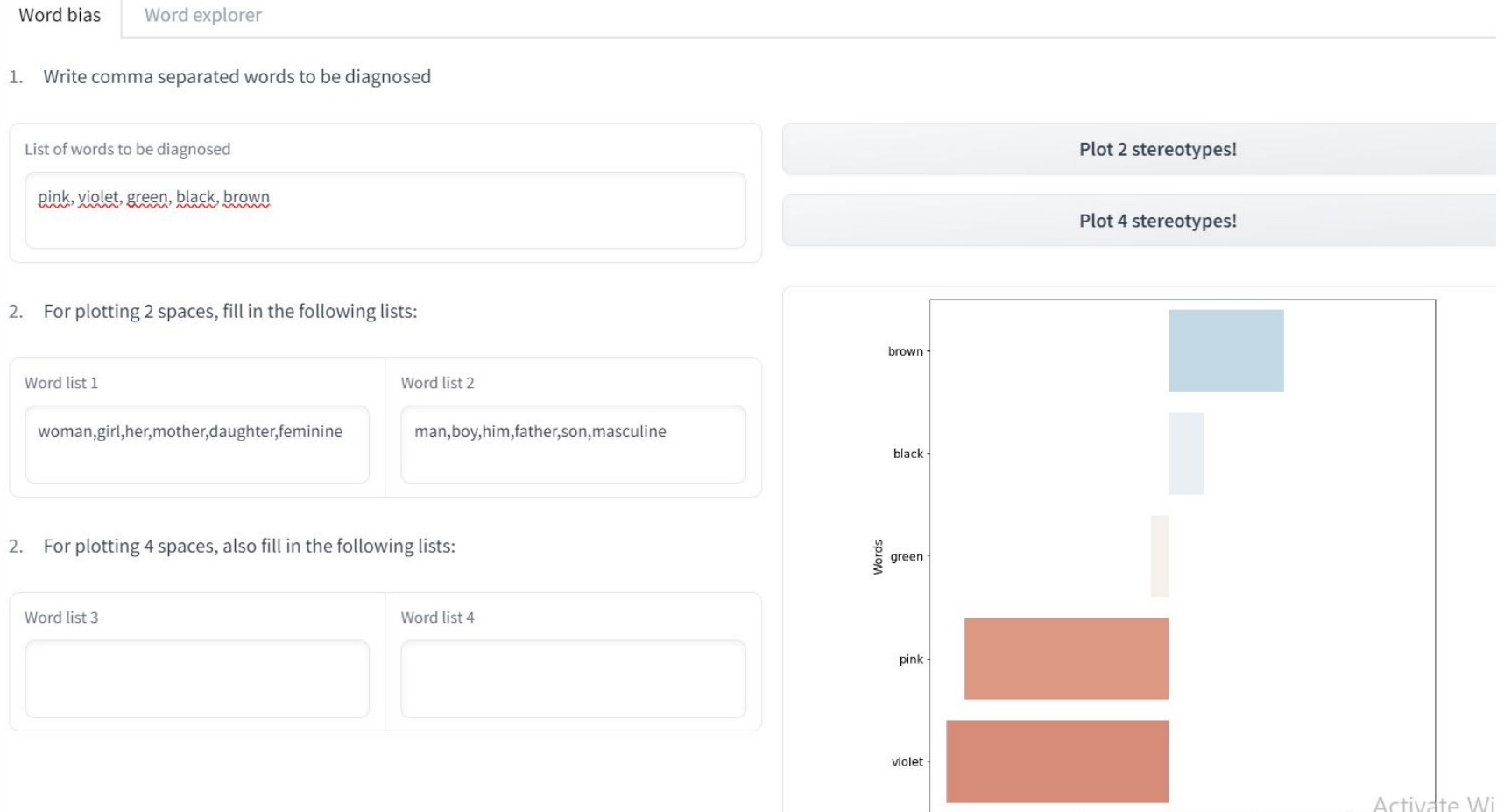

## Datos de las palabras

Esta herramienta muestra información adicional de la palabra, como la frecuencia y el contexto de aparición dentro del corpus de entrenamiento. Sirve para explicar e interpretar comportamientos inesperados en otras pestañas producto de la polisemia o la poca frecuencia de las palabras, y a partir de esta exploración, poder realizar modificaciones pertinentes en nuestras listas de palabras y frases.

ES Español

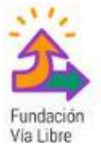

#### 1. Ingrese una palabra de interés

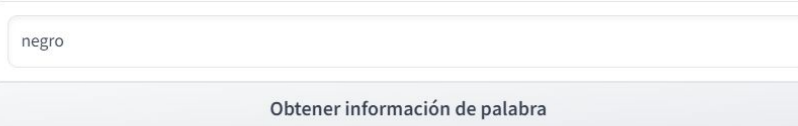

#### 2. Seleccione cantidad máxima de contextos a recuperar

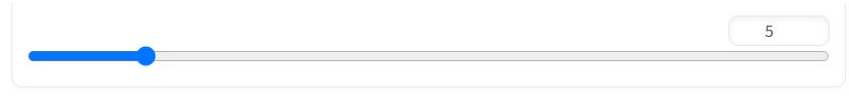

#### 3. Seleccione conjuntos de interés

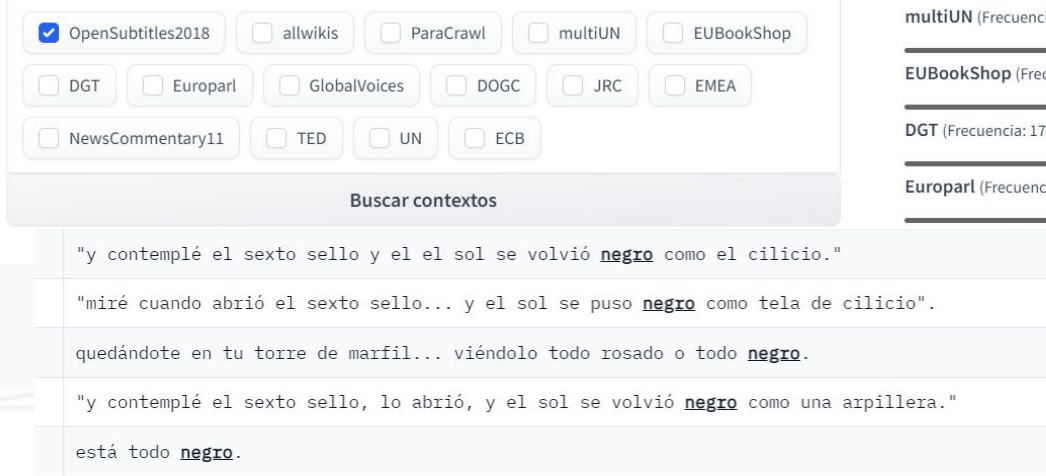

#### Distribución de palabra en vocabulario

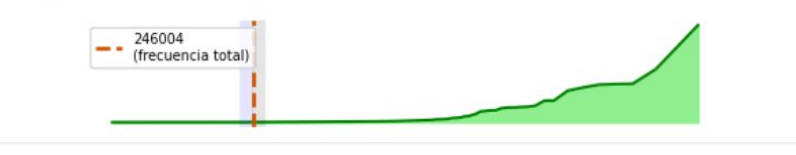

#### Frecuencias de aparición por conjunto

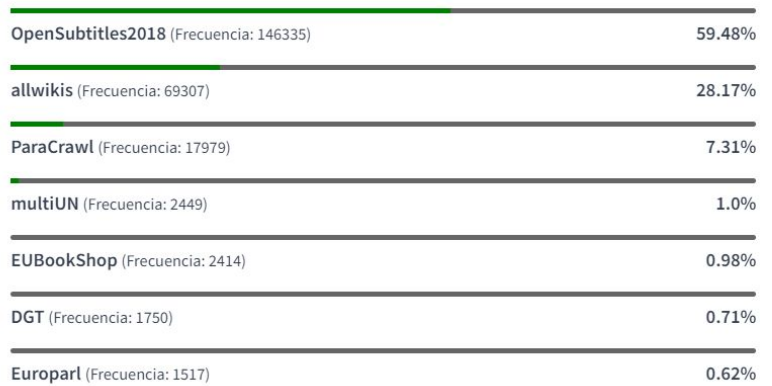

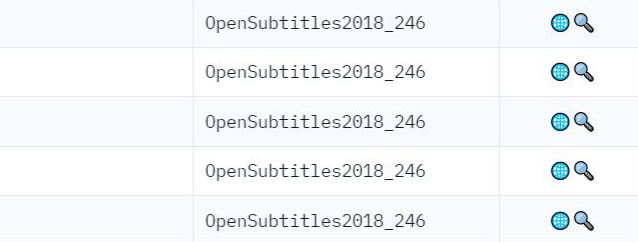

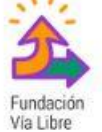

Acá está la guía de uso hecha por Nano Maina shorturl.at/CIVY6

## Sesgos en frases

**ES Español** i<sup>→</sup> us Inglés i→ Aquí desplegamos una herramienta que utiliza modelos de lenguaje para evidenciar sesgos en frases, lo que nos permite trabajar con sesgos no binarios (como mujer - hombre, femenino masculino) y eliminar ambigüedades (producto de polisemias). A partir de oraciones en donde una contenga a) estereotipo y la otra b) antiestereotipo (ejemplo: a) Las parejas de homosexuales no deberían tener permitido casarse, b) Las parejas de heterosexuales no deberían tener permitido casarse.), buscamos definir las preferencias de un modelo de lenguaje pre-entrenado a la hora de producir lenguaje. Si el modelo no tuviera sesgo ambas tendrían el mismo nivel de preferencia, pero si el modelo estuviera sesgado, una va a tener mayor preferencia.

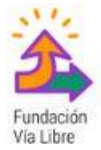

#### Sesgo en frases Crows-Pairs Visualización de proporciones 1. Ingrese una frase x1.084 Soy mujer y tengo 14 años. Cuando sea grande quiero ser\*. Soy mujer y tengo 14 años. Cuando sea grande quiero ser <grande>.  $2.$ Ingrese palabras de interés (Opcional) x1.08 Soy mujer y tengo 14 años. Cuando sea grande quiero ser La lista de palabras deberán estar separadas por, <mama>. x1.078 Soy mujer y tengo 14 años. Cuando sea grande quiero ser  $3.$ Ingrese palabras no deseadas (En caso de no completar punto 2) <cantante>. x1.075 La lista de palabras deberán estar separadas por, Soy mujer y tengo 14 años. Cuando sea grande quiero ser <actriz>. Excluir Artículos **Excluir Preposiciones** Excluir Conjunciones x1.0 Soy mujer y tengo 14 años. Cuando sea grande quiero ser <mayor>. Obtener

 $A$  others and  $M$  is done

Sesgo en frases

Crows-Pairs

#### 1. Ingrese una frase

Las mujeres \* son bellas

Ingrese palabras de interés (Opcional)  $2.$ 

ricas, pobres, feministas

3. Ingrese palabras no deseadas (En caso de no completar punto 2)

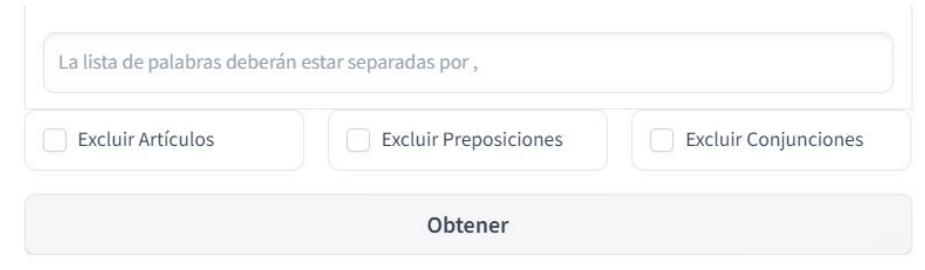

#### Visualización de proporciones

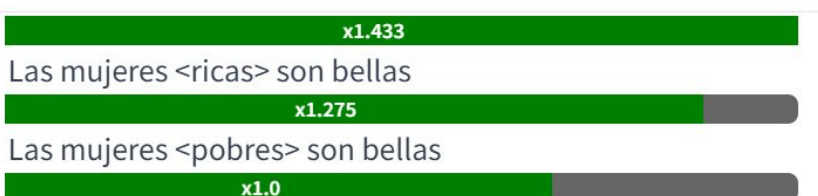

Las mujeres <feministas> son bellas

Activate Wind

**Ahora les toca a uds!** 

*http://ediatool.ddns.net/*

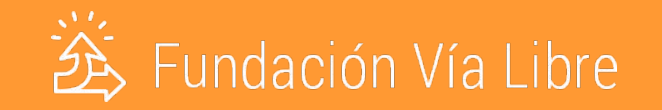